# **E5515C-12 S E R V I C E N O T E**

Supersedes: **NONE** 

## E5515C Wireless Communications Test Set (8960 Series)

**Serial Numbers: MY48360101 to MY48363048…..and E5515C with an upgraded Rear Panel (E5515-60537)**

**The locking clips on the Digital Bus plug will not engage to the rear panel Digital Bus connector. The failure is due to an extra washer that was mistakenly added under the screw on the rear panel connector that prevents the locking clips from engaging.**

**Parts Required: P/N Description Qty.**

None

### ADMINISTRATIVE INFORMATION

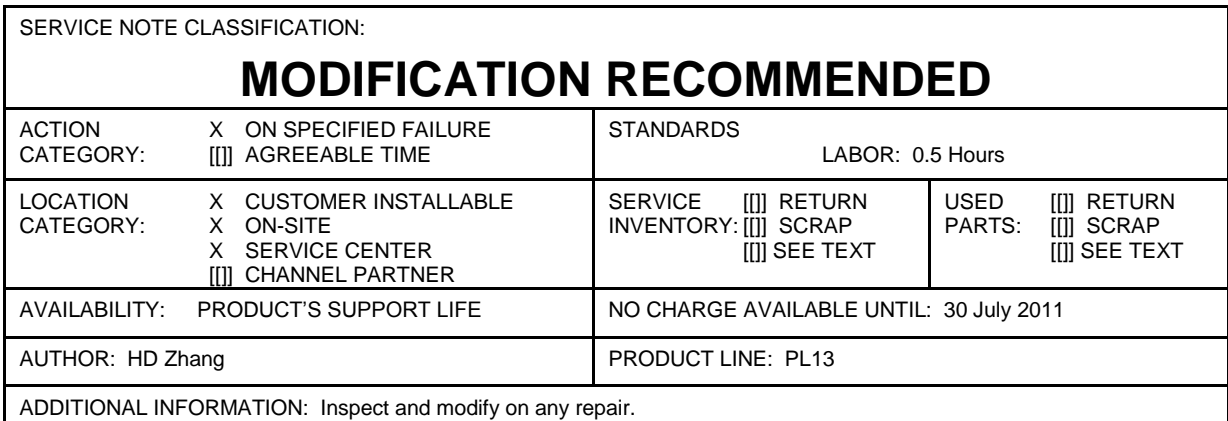

© AGILENT TECHNOLOGIES, INC. 2009

PRINTED IN U.S.A.

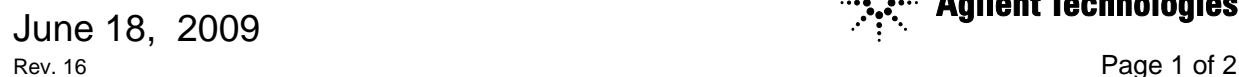

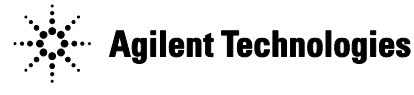

#### **Situation:**

Fail to mate the cable on the rear panel "digital bus" connector, the failure is due to an extra washer(x2) to be added on rear panel, it causes the connector can not settle on the right position. see picture below:

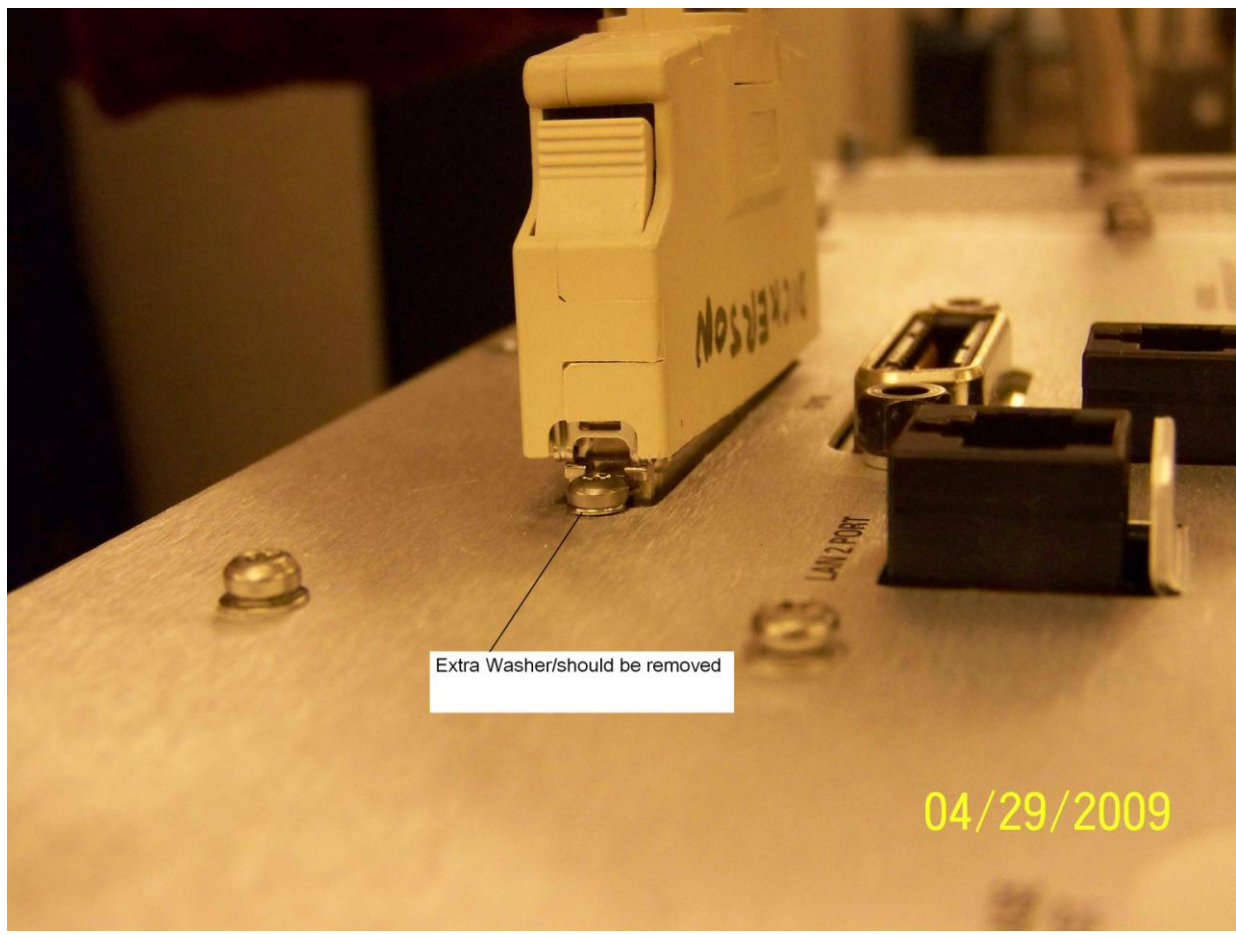

Figure 1

#### **Solution/Action:**

Check the instruments which are in SSU for service and remove the washer $(x2)$  if it is found. or guide the user to perform the modification by qualified person.

#### **Procedure:**

- 1. Remove the outer cover and top cover for the 8960
- 2. Remove the Host Processor and Protocol Processor Modules
- 3. Loosen the two screws connecting the digital bus connector (see Figure 1).
- 4. Remove the two "extra washers", then re-attach the digital connector
- 5. Reinstall the modules and covers.